# BARREWARDS

# TouchTunes ( **BAR REWARDS**

# **CONNECT WITH YOUR PATRONS**

As soon as you've registered for Bar Rewards, you can go to the Bar Rewards member portal and access special features that help you connect with your patrons and enhance their experience in your venue.

**Find the Bar Rewards member portal from the TouchTunes app under your profile, or from TouchTunes.com/BarRewards.**

## **View Your Rewards Status**

With the real-time Rewards Tracker, you can see the number of unique check-ins at your venue, how many credits you will earn for the week, and how many more check-ins you need to reach the next reward level.

From the Bar Rewards member portal select BAR REWARDS PROFILE to access the Rewards Tracker.

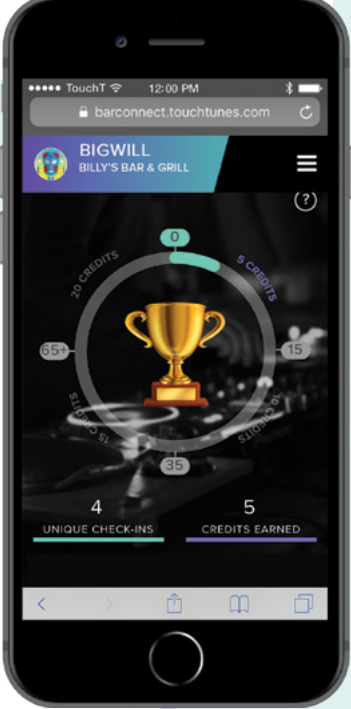

#### **TouchTunes.com/BarRewards**

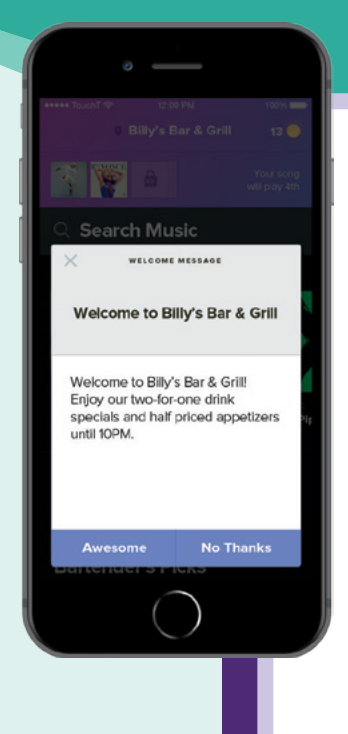

## **Create Personal Greetings for Your Patrons**

Bar Rewards members (and authorized TouchTunes Operators) can create custom, personalized messages that your patrons see when they check in to your venue with the TouchTunes mobile app. Mobile Check-In Messages can be used for welcome greetings, event reminders, special offers, or anything else you want to communicate to your patrons. It's easy to set up and a great way to connect with your patrons!

> **STAFF PICKS BACK**

#### **SETTING UP YOUR TOUCHTUNES MOBILE APP CHECK-IN MESSAGE**

- **•** From the Bar Rewards member portal, select MOBILE MESSAGES.
- **•** Fill in the **Title**, **Headline** and **Message Body**. Hit **Submit**. The Headline and Message Body will appear on the TouchTunes mobile app when a patron checks in.
- **•** You can create and save multiple messages. Just select the one you want and click the 'active' button.

It's that easy! Your message will be live in just a few minutes.

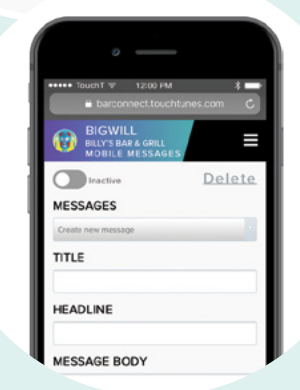

Ш s

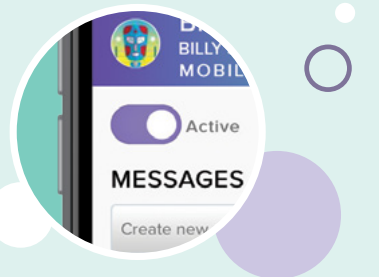

# **FEATURE YOUR SONG PICKS ON THE TOUCHTUNES JUKEBOX**

One of the best perks of being a Bar Rewards member is the ability to feature your personal playlists on the TouchTunes Jukebox and mobile app with Staff Picks! Staff Picks provides a new level of customization and makes it easy for you to influence the mood in your venue by encouraging your patrons to play the songs you prefer.

#### **CREATING AND SETTING UP A STAFF PICKS PLAYLIST**

#### **First create a playlist from the TouchTunes app:**

- **•** Press and hold a song you would like to add to the playlist
- **•** Select Create New Playlist and name the new playlist
- **•** Press and hold the song again and select Add Song to Playlist
- **•** Select the playlist where you would like to add the song

#### **Next, select the playlists you want to feature from the Bar Rewards member portal:**

- **•** Tap your profile page and select Bar Rewards
- **•** Select STAFF PICKS
- **•** Tap the toggle to share your playlist(s)

Your playlist will be available on the jukebox in a few minutes!

# **START EARNING REWARDS TODAY**

It's easy, fun, and rewarding every week. And did we mention FREE? To join, go to **TouchTunes. com/BarRewards**, click Sign Up, and follow the on-screen instructions \*

# **HAVE A JUKEBOX? GET REWARDS!**

Bartenders, wait staff, managers and owners: you can earn great rewards and special perks just for having a TouchTunes jukebox in your location! The largest program of its kind, Bar Rewards is exclusively for management and staff at TouchTunes venues.

# **And it's totally free!**

To join, go to **TouchTunes.com/BarRewards**, click Sign Up, and follow the on-screen instructions.\*

## **MEMBERSHIP INCLUDES:**

- **•** Free jukebox credits every week. Earn jukebox credits when your patrons check in to your venue with the TouchTunes mobile app
- **•** Custom welcome messages for your patrons you can create personalized welcome messages for TouchTunes mobile app users\*\*
- **•** Staff Picks Playlists you can feature your personal playlists on the jukebox and mobile app!\*\*
- **•** Exclusive sweepstakes and giveaways
- **•** Special holiday and seasonal promotions
- **•** Priority access for music requests
- **•** And more!

\* You will need to have a TouchTunes mobile app account to sign up for Bar Rewards. You can download the app from the Apple® App store or Google® Play store. \*\* Not available for all jukebox models.

# **TouchTunes**

# Join **Bar Rewards** Today!

SIGN UP FOR FREE AT **TouchTunes.com/BarRewards**

An OCTAVE GROUP Company